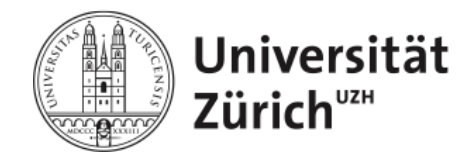

**Informatikdienste**

# **OLAT 7.1 - Factsheet für Dozierende**

**http://www.olat.org - 12.2010 v7.1**

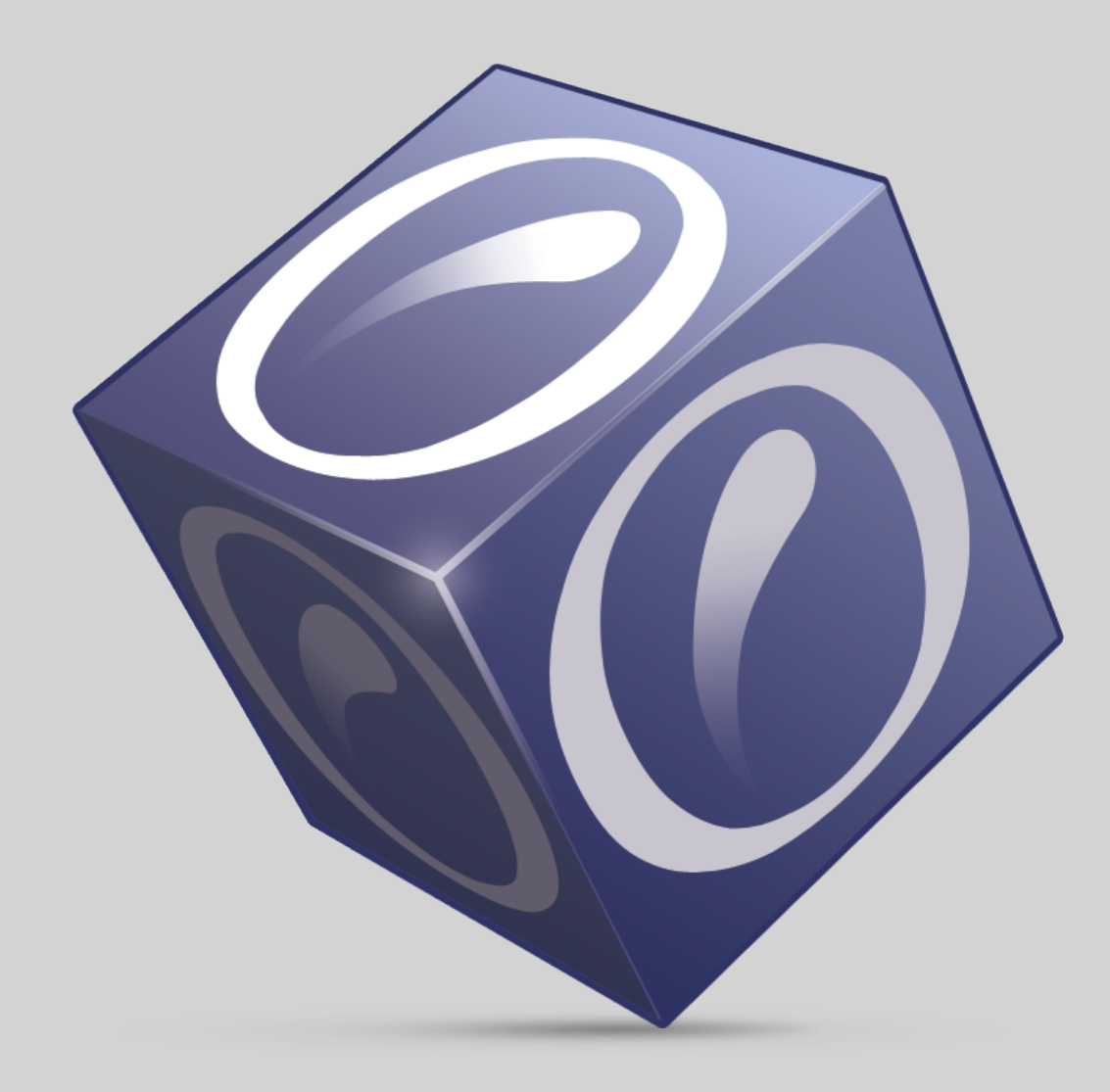

#### @2011 Copyright

Some rights reserved! This document is copyright protected by the owners and companies listed below under the Attribution-NonCommercial-ShareAlike Creative Commons license. For more information check:

<http://creativecommons.org/licenses/by-nc-sa/2.5/ch/>

Verantwortliche Personen:

- Ricarda T.D. Reimer (Overall), Universität Zürich, MELS, ricarda.reimer@id.uzh.ch
- Benno Volk (Overall), Universität Zürich, MELS, benno.volk@id.uzh.ch
- Sandra Arnold (Overall), Universität Zürich, MELS, sandra.arnold@id.uzh.ch
- Renata Sevcikova (Overall), Universität Zürich, MELS, renata.sevcikova@id.uzh.ch

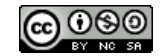

## Inhaltsverzeichnis

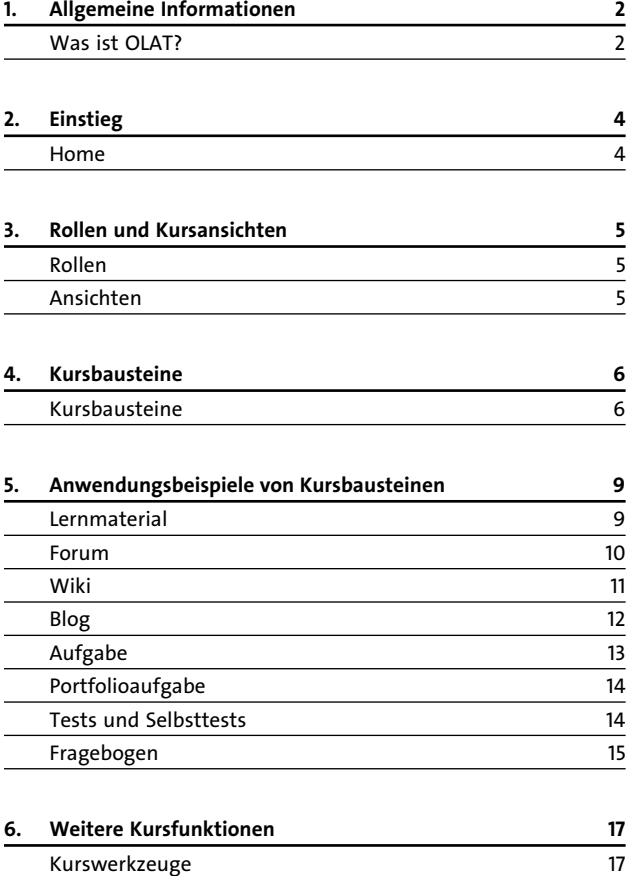

# <span id="page-3-0"></span>**1. Allgemeine Informationen**

Dieses Dokument ist für Dozierende und Kursautoren gedacht. Es soll Ihnen aufzeigen, wie sie OLAT für Ihre Lehrveranstaltungen nutzen können. Dieses Dokument dient nicht als Anleitung. Kurzanleitungen zur Erstellung von Lernressourcen finden Sie in der OLAT Hilfe.

## <span id="page-3-1"></span>1.1. Was ist OLAT?

**OLAT (Online Learning and Training)** ist ein webbasiertes Learning Management System auf Open Source Basis. OLAT bietet ein flexibles Online-Kurssystem und umfangreiche Funktionen für das orts- und zeitunabhängige Lehren und Lernen. Speziell für den Einsatz an öffentlichen Lehreinrichtungen (Universitäten, Hochschulen, Fachschulen) entwickelt, kann es alle erdenklichen didaktischen Konzepte abbilden und in jeder Lernumgebung eingesetzt werden.

OLAT wird seit 1999 an der Universität Zürich (UZH) entwickelt und seit 2004 als strategisches LMS der UZH nachhaltig eingesetzt, unterstützt und weiterentwickelt.

Weitere Informationen zu OLAT finden Sie auf der **[OLAT Webseite](http://www.olat.org)** [http://www.olat.org] .

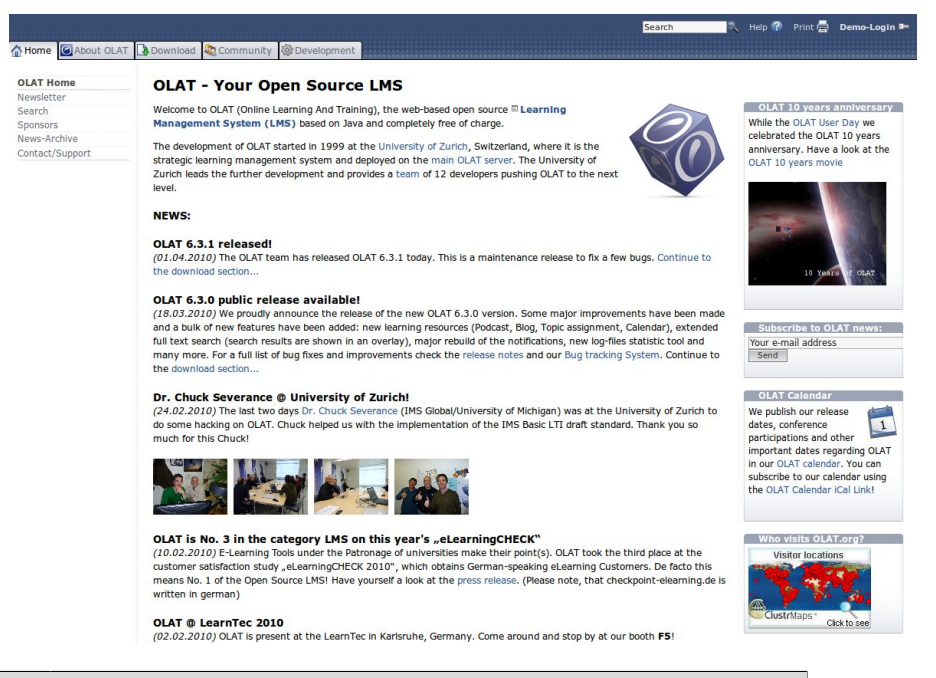

### **Vorteile von OLAT**

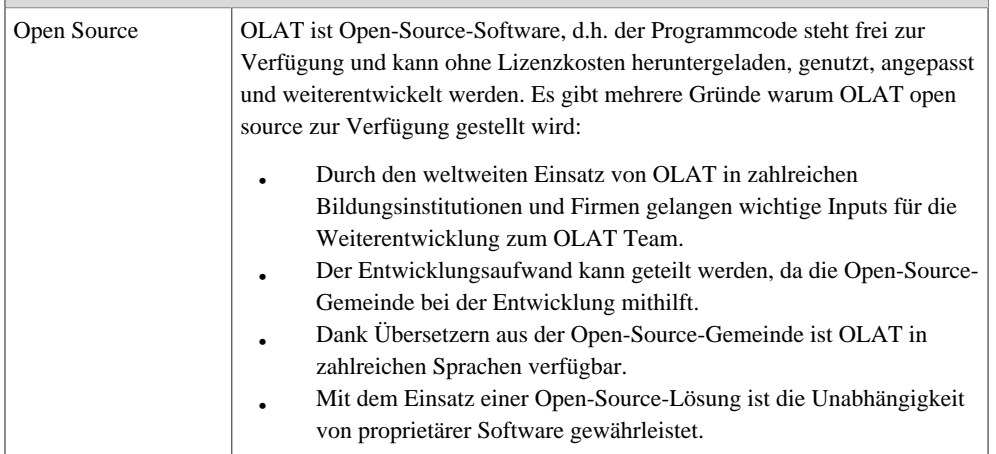

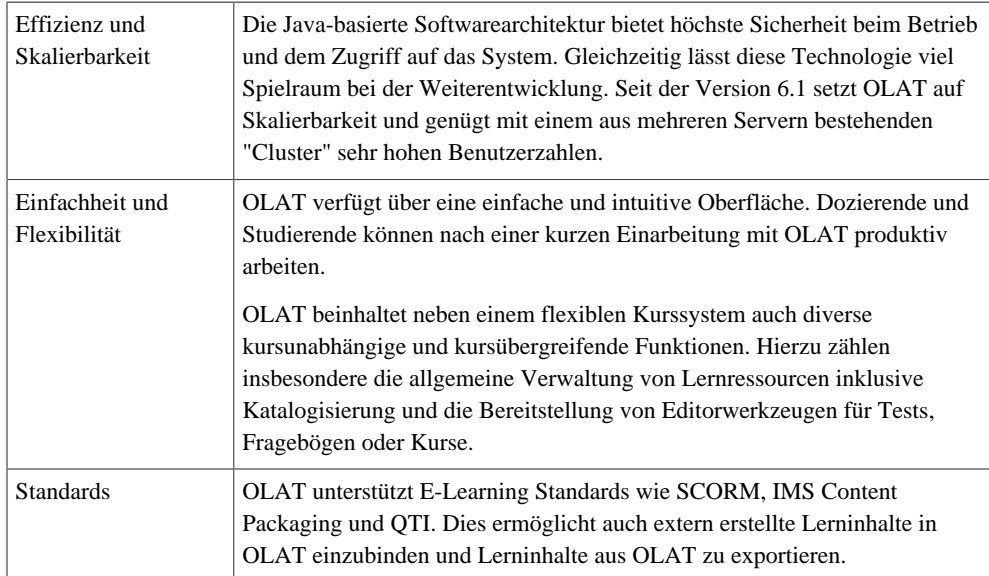

# <span id="page-5-0"></span>**2. Einstieg**

Sie haben die Möglichkeit, sich OLAT ganz unverbindlich anzuschauen:

- Benutzen Sie die Demoinstallation auf der **[OLAT Webseite](http://demo.olat.org)** [http://demo.olat.org] und loggen Sie sich als Kursautor ein.
- Benutzen Sie den Gastzugang der **[Universität Zürich](https://www.olat.uzh.ch)** [https://www.olat.uzh.ch] .
- Sie können sich OLAT mit dem **[Demo Installer](http://www.olat.org/website/en/html/unit_download.html)** [http://www.olat.org/website/en/html/unit\_download.html] lokal auf dem Rechner installieren.

## <span id="page-5-1"></span>2.1. Home

Die Seite, auf die Sie als Erstes in OLAT gelangen, ist Ihr **persönlicher Einstiegsbereich**, das "Home".

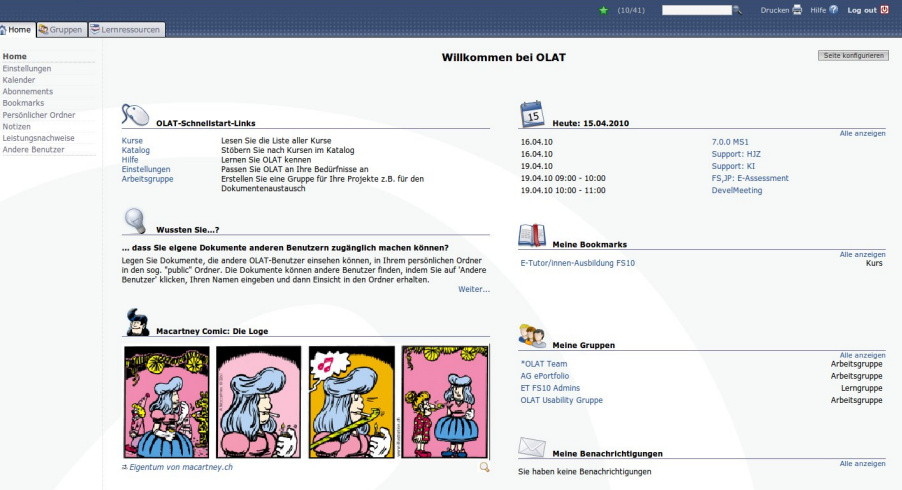

Der persönliche Einstiegsbereich kann individuell konfiguriert werden. In der Konfiguration können Sie verschiedene Home-Bereiche an- und abschalten.

- OLAT-Schnellstart-Links
- OLAT Tipps und Tricks (Wussten Sie...?)
- Warnmeldungen zu OLAT-Systemausfällen
- Comic
- Termin-Kalender
- Verlinkungen innerhalb von OLAT (Meine Bookmarks)
- Ihre Lern- und Arbeitsgruppen (Meine Gruppen)
- Benachrichigungen aus abonnierten Lernressourcen
- Leistungsnachweise
- Persönliche Notizen

Zudem können Sie im "Home" in den Einstellungen Ihre Daten ändern und Ihre Visitenkarte gestalten, im persönlichen Ordner Dateien verwalten und nach anderen Benutzern suchen.

Der Chat, das Suchfeld für die Volltextsuche sowie die Hilfe sind oben rechts in der Menuzeile platziert. Neben dem Benutzerhandbuch finden Sie in der Hilfe auch diverse Kurzanleitungen, die Ihnen bei der Erstellung von Lernressourcen dienlich sein können, Hinweise für Studierende und FAQs (Frequently Asked Questions). Bitte beachten Sie auch die kontextsensitive Hilfe, die mit einem Fragezeichen symbolisiert wird und Ihnen Detailinformationen zu den entsprechenden Themen bietet.

# <span id="page-6-0"></span>**3. Rollen und Kursansichten**

## <span id="page-6-1"></span>3.1. Rollen

OLAT ist rollenbasiert. Die wichtigsten Rollen sind:

- Administratoren (OLAT Team)
- Autoren (Dozierende)
- Registrierte OLAT Benutzer (Studierende)
- Gäste (Externe)

Um einen Kurs erstellen und veröffentlichen zu können, müssen Sie über "Autorenrechte" verfügen. Diese können Sie beim OLAT Support Ihrer Hochschule beantragen. An der Universität Zürich können Sie beispielsweise den Antrag per Email an support@olat.uzh.ch senden.

## <span id="page-6-2"></span>3.2. Ansichten

Im OLAT gibt es zwei Ansichten:

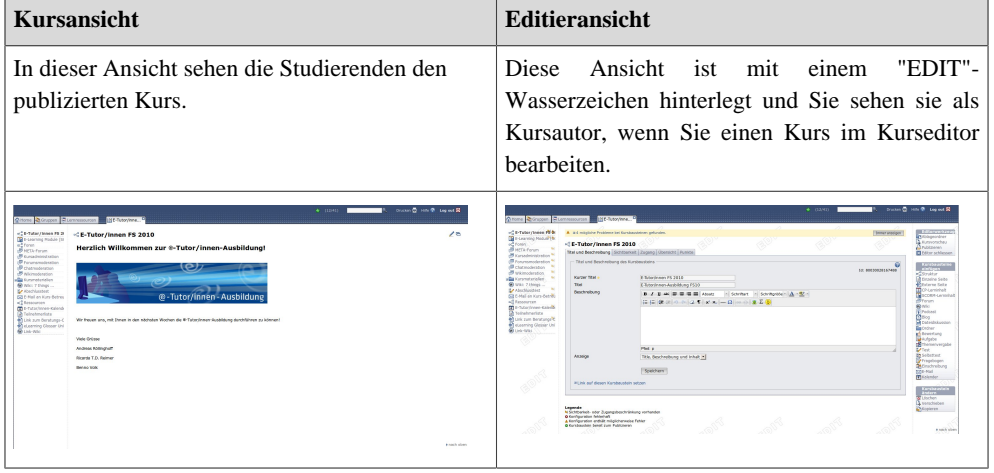

Im Kurseditor stellen Sie Ihren Kurs her. Dort bearbeiten Sie den Kursinhalt, fügen Elemente wie Diskussionsforen und Dokumentenordner hinzu und setzen alle Bausteine zu einem Kurs zusammen. Vorteilhaft ist, dass Sie Tests, Fragebögen, CPs und Wikis einmal erstellen und anschliessend in mehreren Kursen einbinden können.

Nach der Kurserstellung können sie den Kurs publizieren und für Studierende und Gäste freischalten. Weiter können Sie die Sichtbarkeit und den Zugang des Kurses sowie auch jedes einzelnen Kurselements einschränken. So können Sie beispielsweise den Zugang zum Kurs gruppenabhängig oder datumsabhängig machen.

# <span id="page-7-0"></span>**4. Kursbausteine**

## <span id="page-7-1"></span>4.1. Kursbausteine

É

Im Kurseditor stehen Ihnen mehrere Kursbausteine zur Auswahl, die Sie in der Organisation, in der Gestaltung und in der didaktischen Ausrichtung Ihres Kurses unterstützen.

Das untenstehende Element ermöglicht es Ihnen, die Kursstruktur sinnvoll zu gestalten.

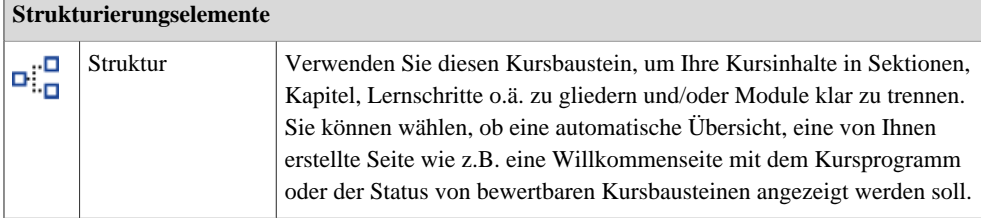

Mit den folgenden Bausteinen können Sie Lerninhalt in OLAT einbinden.

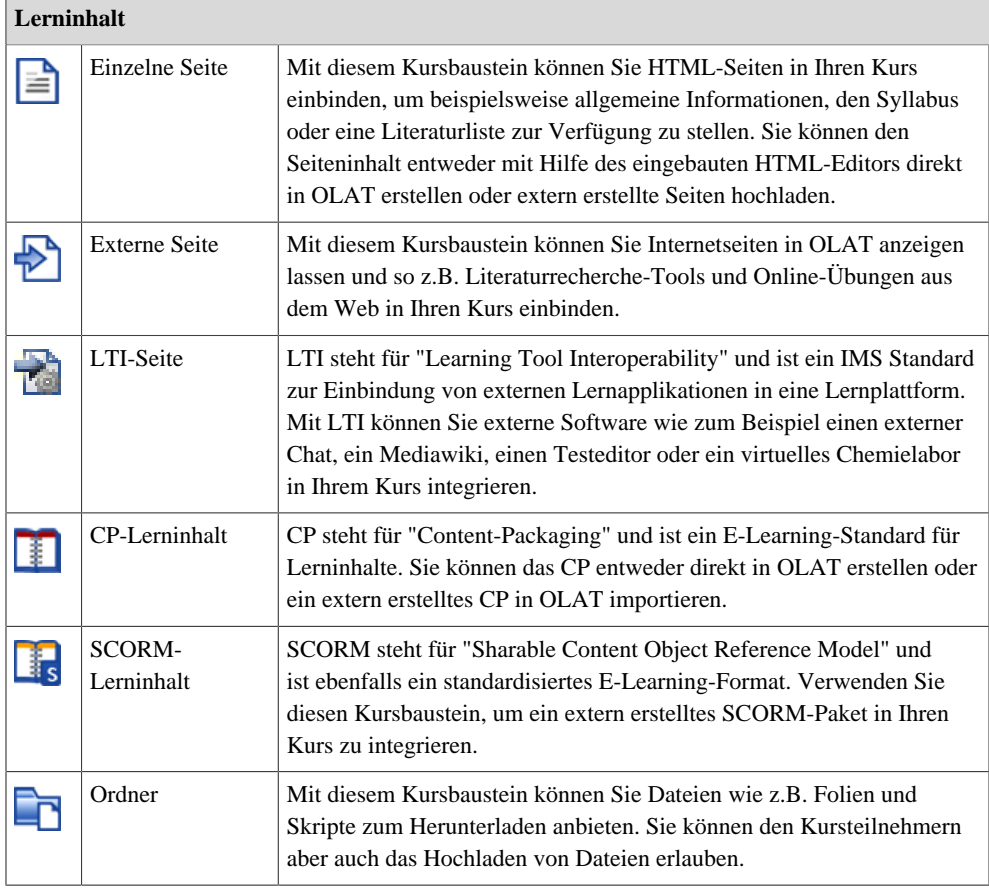

Es gibt auch Bausteine, die Ihnen bei der Kursorganisation helfen.

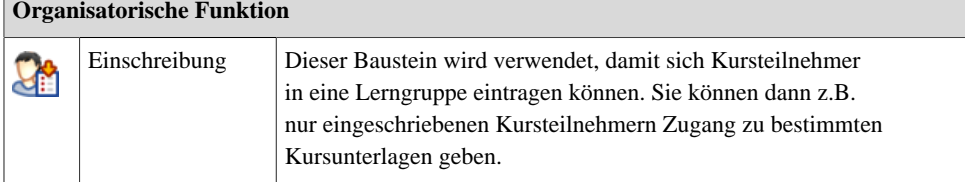

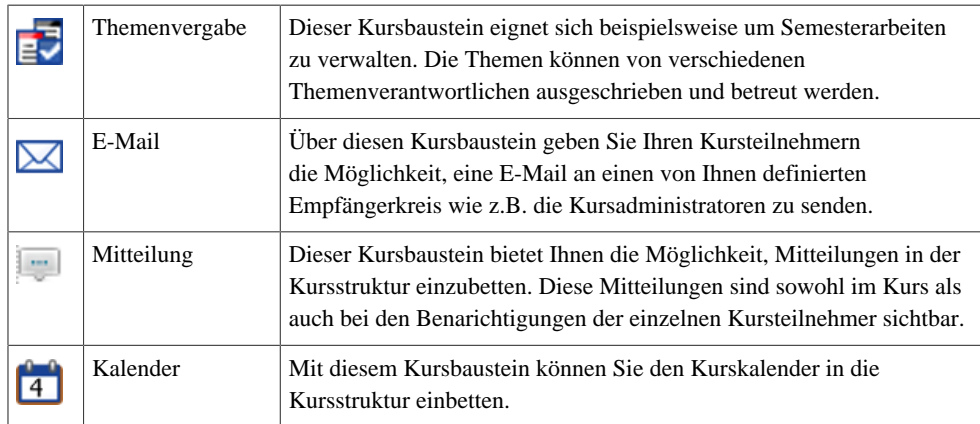

Die untenstehenden Bausteine bieten den Studierenden die Möglichkeit, sich aktiv am Kurs zu beteiligen.

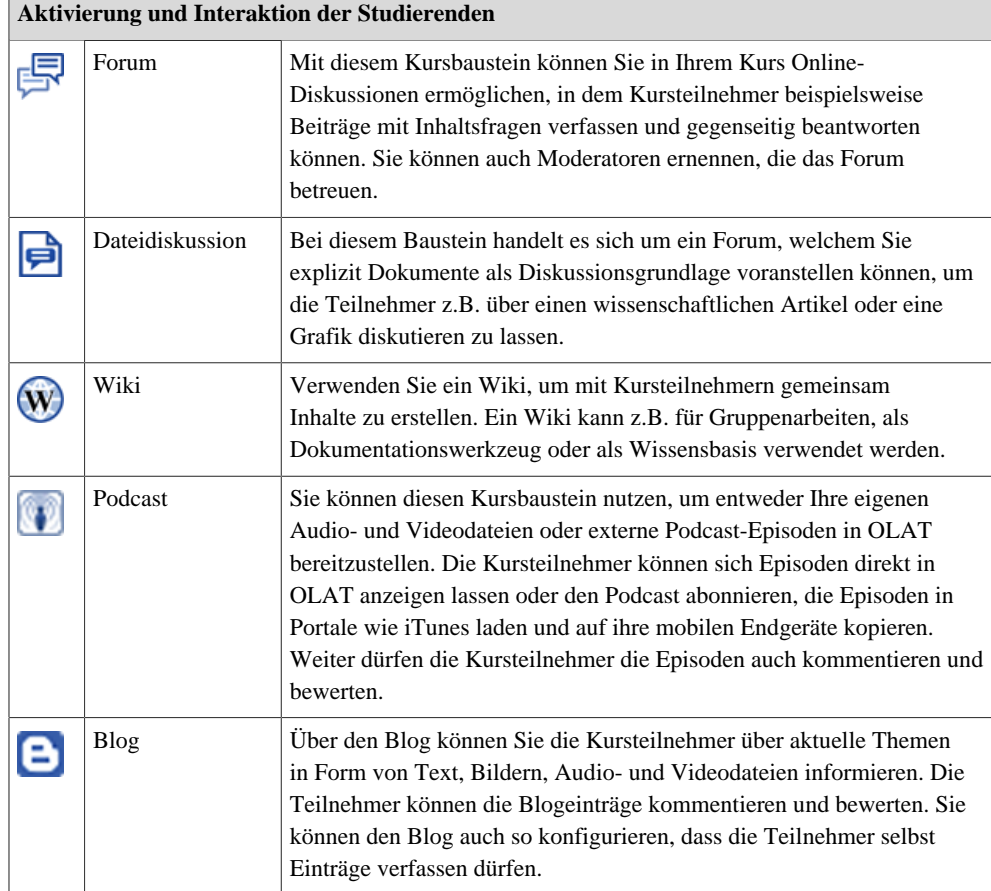

Die folgenden Bausteine können Sie zur Leistungsbeurteilung einsetzen.

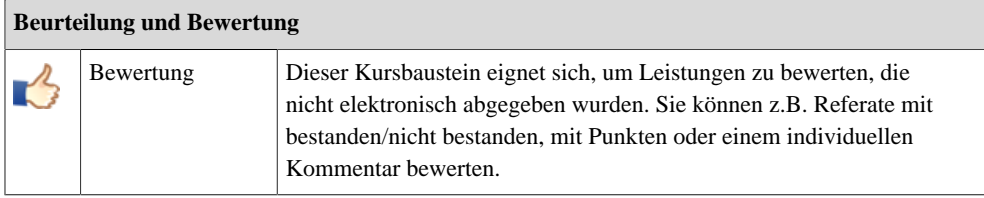

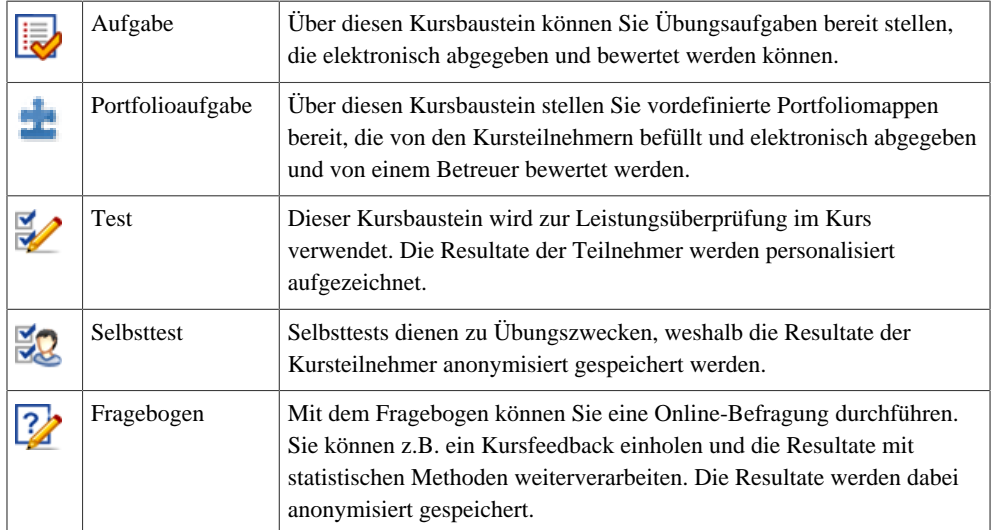

Sie können diverse Kursbausteine abonnieren, um per Email über Änderungen wie z.B. neue Forumsbeiträge informiert zu werden.

# <span id="page-10-0"></span>**5. Anwendungsbeispiele von Kursbausteinen**

Im Folgenden werden einige Kursbausteine ausgewählt und deren Einsatzmöglichkeiten erläutert.

## <span id="page-10-1"></span>5.1. Lernmaterial

Mit den Bausteinen "Einzelne Seite", "Externe Seite", "LTI-Seite", "IMS CP" und "SCORM Lerninhalte" können Sie Lerninhalt in Ihren Kurs einbinden.

Sie haben mehrere Möglichleiten, um Lernmaterialien wie z.B. Skripte, Präsentationen, Leseaufträge und Zusammenfassungen in Ihren OLAT-Kurs einzubinden:

- Sie können **extern** erstellten Lerninhalt integrieren. Verwenden Sie dazu IMS Content Packaging, SCORM oder extern erstellte HTML-Inhalte.
- Verwenden Sie den eingebauten HTML-Editor um **direkt** Inhalte in OLAT zu erstellen.
- Fügen Sie **weitere Formate** wie z.B. Word-, PDF und Multimediadateien in OLAT ein. Sie können diese Dateien in einem Dateiordner hochladen oder in einem HTML-Dokument.
- Weiter können Sie auf andere Webseiten oder OLAT-Kurse **verlinken**.

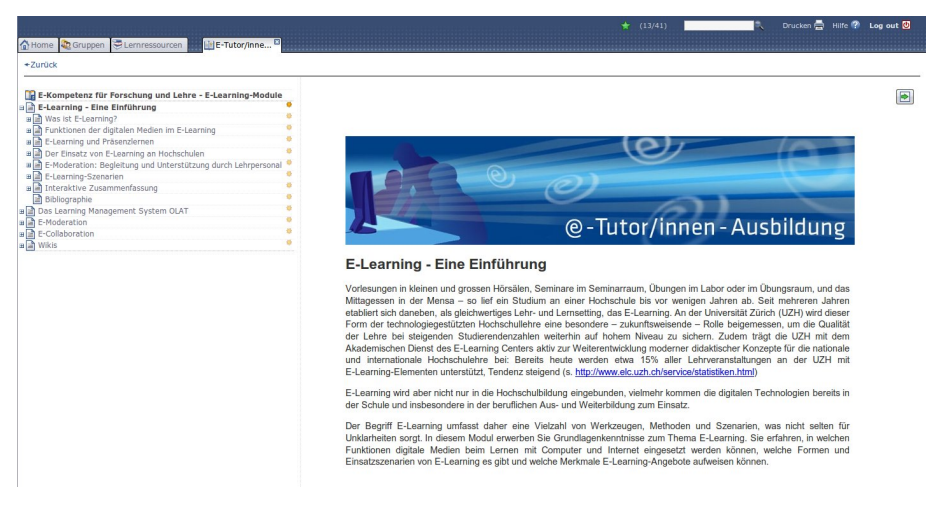

## **Wie kann ich Lernmaterialien nutzen?**

Sie können Ihren Lerninhalt in OLAT einstellen und so ein Distance Learning Seminar veranstalten, d.h. die Teilnehmer sind nicht vor Ort, sondern absolvieren den ganzen Kurs im Selbststudium online.

Meist wird allerdings ein **Blended Learning-Szenario** durchgeführt, d.h. Präsenz- und Online-Phasen wechseln sich ab. Blended Learning meint die Kombination von internetbasiertem Lernen und Präsenzveranstaltungen im Rahmen von Lehrveranstaltungen. Ein typisches Beispiel sind vorlesungsbegleitende Übungen, mit denen Studierende parallel oder ergänzend zu einer Vorlesung ihre Kenntnisse im Rahmen von Online-Kursen vertiefen oder überprüfen können.

Dabei kann man verschiedene Szenarien umsetzen: Es können nur ausgewählte Materialien in OLAT abgelegt werden, wie Hintergrundtexte und Referenzen, oder aber es werden zum Präsenzunterricht zusätzliche Kurselemente wie z.B. Aufgaben, Testmodule und Diskussionsforen genutzt.

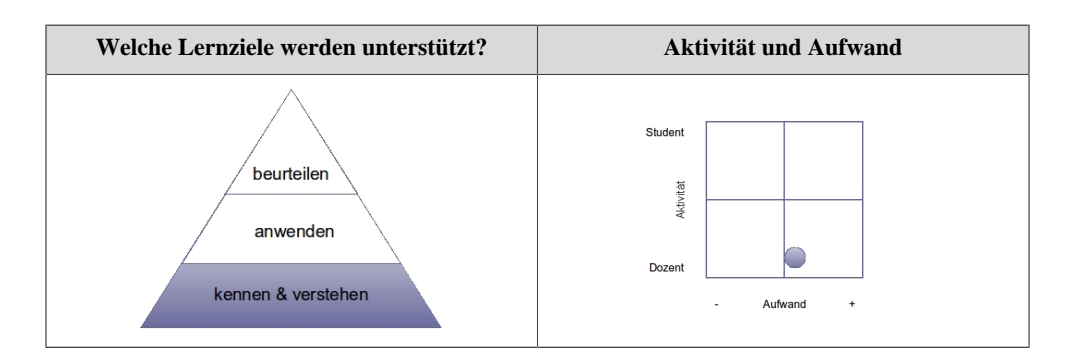

## <span id="page-11-0"></span>5.2. Forum

Ein Diskussionsforum ist eine **Kommunikationsplattform** und ein Platz zum Austausch von Gedanken und Erfahrungen. Die Kommunikation findet dabei asynchron, das heisst, zeitverschoben statt. Neben Text kann ein Forumsbeitrag auch eine angehängte Datei enthalten. So können z.B. auch Film- oder Audiodateien angehängt werden. Die Forumsbeiträge werden automatisch mit der Visitenkarte des Schreibers verlinkt.

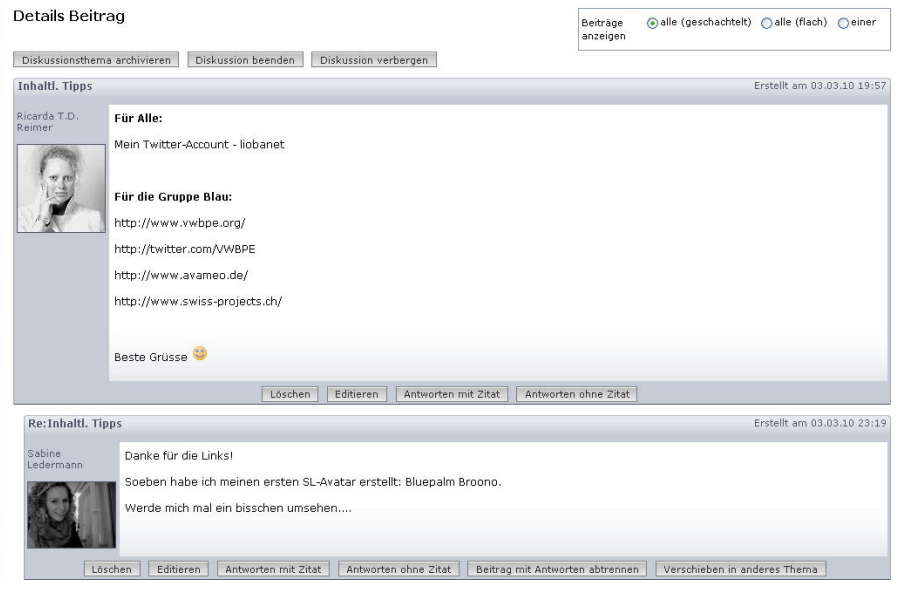

## **Wie kann ich Foren nutzen?**

Foren eignen sich für eine Vielzahl didaktischer Prozesse:

- Foren eignen sich für **strukturierte Diskussionsprozesse**, wie "Pro und Kontra"- Diskussionen oder Rollenspiele. Die Lernenden müssen aus einer bestimmten Perspektive heraus Sachverhalte diskutieren oder kontroverse Standpunkte einnehmen. Die entsprechenden rollen und Positionen können entweder individuellen Teilnehmern oder Kleingruppen zugeteilt werden.
- Der Einsatz von Foren als **Feedback-Instrument** ist ein Mittel, um die inhaltliche Kommunikation der Teilnehmenden zu stärken. Im Forum können Sie Rückmeldungen zu Ihrem Seminar bekommen und so eine studierendenzentrierte Evaluation durchführen.
- Foren im Sinne von **Lerntagebüchern** können die Reflexion des Studierenden unterstützen und so den Lernprozess dokumentieren.

Foren verfügen ebenfalls über eine Benachrichtigungsfunktion für neue Beiträge.

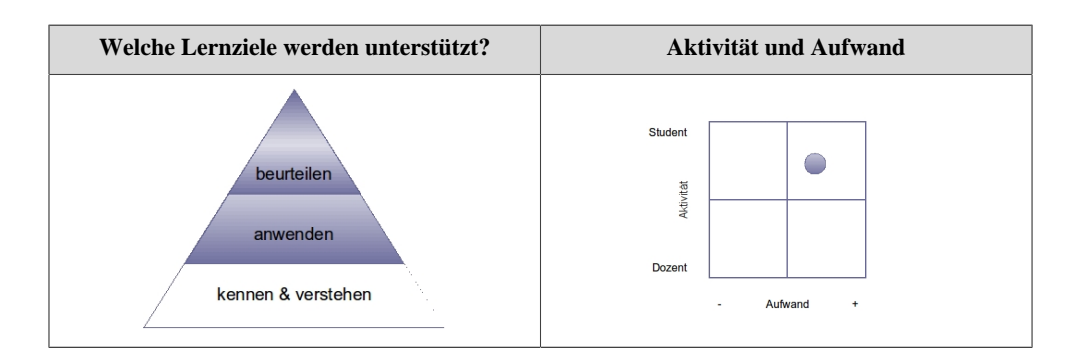

## <span id="page-12-0"></span>5.3. Wiki

### **Wie kann ich Wikis nutzen?**

Mit Hilfe des Bausteins "Wiki" fügen Sie Ihrem Kurs einen Bereich zu, bei dem die Lernenden gemeinsam direkt am Bildschirm eigene Inhalte erstellen und bearbeiten.

Ein Wiki ist ein Hypertext-System, dessen Inhalte von den Benutzern nicht nur gelesen, sondern auch online geändert werden können. Das bekannteste Wiki ist Wikipedia - die freie Internet-Enzyklopädie.

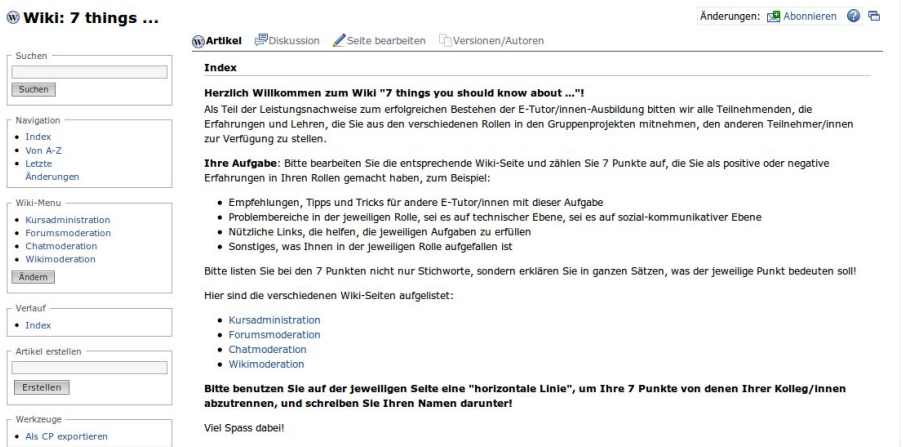

Ein Wiki kann vielfältig in einem Kurs eingesetzt werden, z.B. zur:

- Erstellung von Inhaltsseiten zu den verschiedenen Themengebieten eines Kurses (z.B. Referatsthemen)
- Ergebnissicherung von Projekt- oder Gruppenarbeiten
- Entwicklung eines Glossars

Wikis sind aufgrund ihrer einfachen Syntax schnell zu erlernen und es bedarf keiner HTML-Kenntnisse, um Webseiten zu erstellen. Wikis fungieren zudem als einfaches System für ein **Wissensmanagement**, da sich die Inhalte intern verlinken lassen (Hypertext). Ein Wiki kann somit auch in mehrere Kurse eingebunden und als Wissenspool, beispielsweise als Glossar genutzt werden.

Wikis verfügen über eine Benachrichtigungsfunktion, das heisst Sie werden benachrichtigt, sobald ein Beitrag geändert oder neu erfasst wurde.

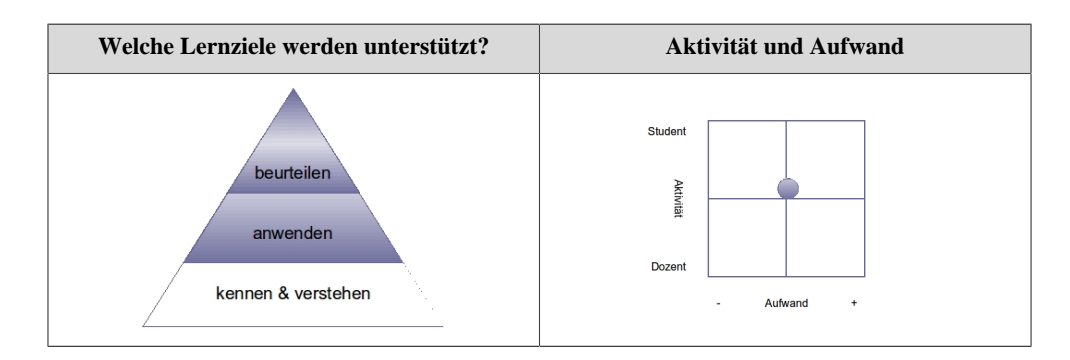

# <span id="page-13-0"></span>5.4. Blog

Blogs können Sie nutzen, um fachbezogene oder persönliche Informationen einfach zu veröffentlichen und zu aktualisieren. Sie können auch die Lernenden bevollmächtigen, Blogeinträge zu posten.

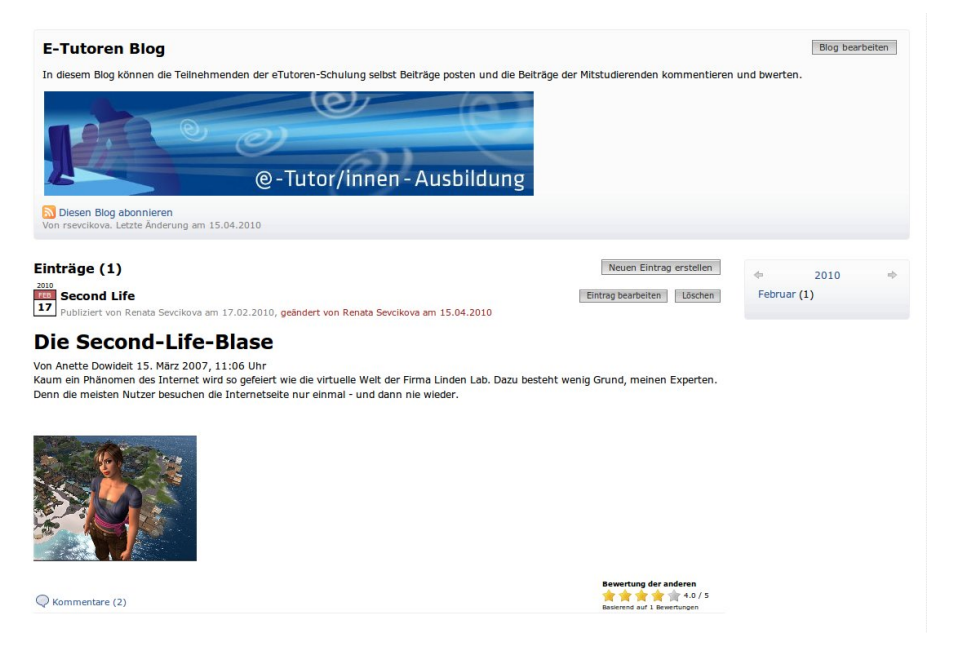

## **Wie kann ich einen Blog nutzen?**

Blogs werden in der Lehre häufig als eine Art Online-Tagebuch oder Journal eingesetzt und dienen somit der **Selbstreflexion**. Kursteilnehmer können Blogeinträge auf einfache Art selbst erstellen, bewerten und kommentieren.

**Welche Lernziele werden unterstützt? Aktivität und Aufwand**Student beurteilen **AKIVIDE** anwenden Dozent kennen & verstehen  $\overline{1}$ Aufwand

In den Beiträgen können neben Text auch Bilder oder Filme eingebunden sein.

## <span id="page-14-0"></span>5.5. Aufgabe

Mit dem Kursbaustein "Aufgabe" verteilen Sie textbasierte **Übungsaufgaben**, und die Kursteilnehmenden legen nach der Bearbeitung ihre Lösungen in den Abgabeordner zurück. Dozierende, Tutorinnen oder Tutoren bewerten diese Lösungen und geben den Kursteilnehmern die Rückmeldungen in OLAT. So erreichen Sie eine individuelle Betreuung Ihrer Studierenden. Dabei können Sie zwischen verschiedenen Möglichkeiten der Bewertung wie z.B. Feedback, Punktevergabe, Kommentar wählen.

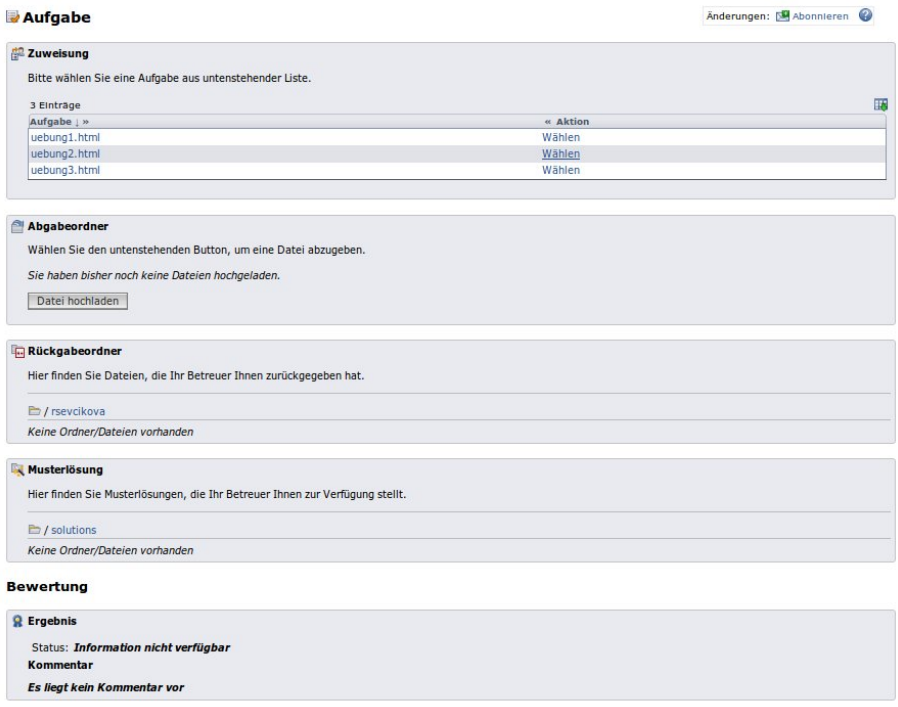

## **Wie kann ich den Kursbaustein "Aufgabe" nutzen?**

Im Abgabeordner sammeln Sie alle gelösten Aufgaben, im Rückgabeordner hinterlegen Sie die bewerteten Aufgaben, die sich die Studierenden dann ansehen können.

Dieser Baustein erleichtert das Management von Übungsaufgaben, denn diese müssen nicht mehr per Email eingesendet und beantwortet werden, sondern können an zentraler Stelle verwaltet werden.

Mit dem Aufgabenbaustein ist man in der Lage, komplexe Aufgaben zu stellen, die über das Niveau von Multiple-Choice-Tests hinausgehen wie z.B. die Bearbeitung eines komplexen Falles. Somit können höhere Lernziele geprüft werden, die eine manuelle Bewertung erfordern.

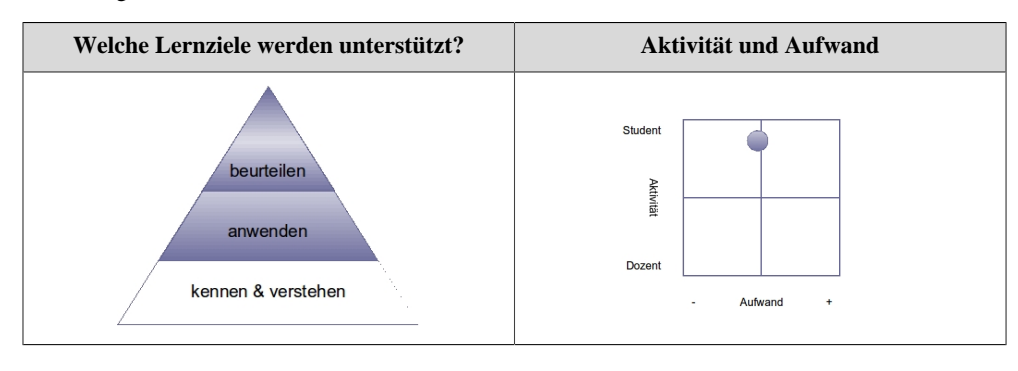

## <span id="page-15-0"></span>5.6. Portfolioaufgabe

Ein Portfolio dient zur Dokumentation von Lernergebnissen und Lernprozessen und somit zur Förderung der **Reflexion** über den eigenen Entwicklungsprozess.

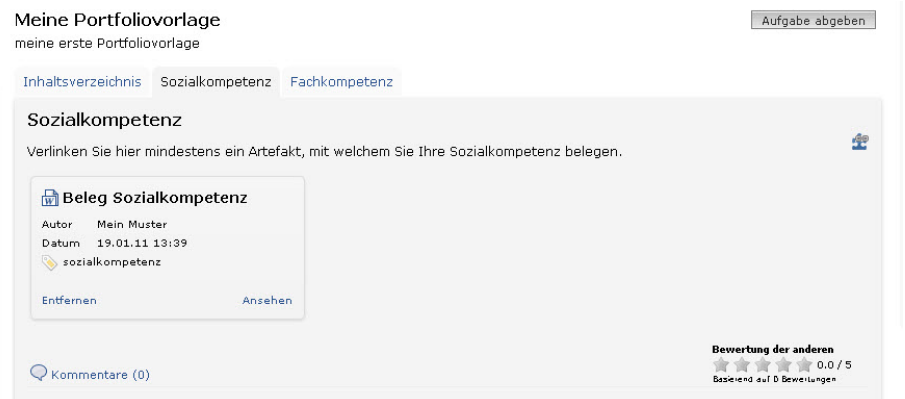

### **Wie kann ich den Kursbaustein "Portfolioaufgabe" nutzen?**

Mit dem Kursbaustein "Portfolioaufgabe" stellen Sie als Dozent eine Mappe zur Verfügung, in welche die Kursteilnehmer Belege Ihrer Lernprozesse einbinden können. Dozierende, Tutorinnen oder Tutoren kommentieren die Mappeneinträge und bewerten die Mappen. Dabei können sie zwischen verschiedenen Bewertungsmöglichkeiten wie z.B. Feedback, Punktevergabe, Kommentar wählen.

Dieser Baustein erleichtert das Management von Portfolios, denn die Mappen können via OLAT eingereicht und bewertet werden. Als Dozent können Sie auch die Portfolioaufgabe so konfigurieren, dass nur geforderte Leistungsbelege eingereicht werden dürfen und ein Abgabedatum eingehalten wird.

Mit dem Portfoliobaustein sind Sie in der Lage, Aufgaben zu stellen, die Kreativität der Kursteilnehmer erfordern.

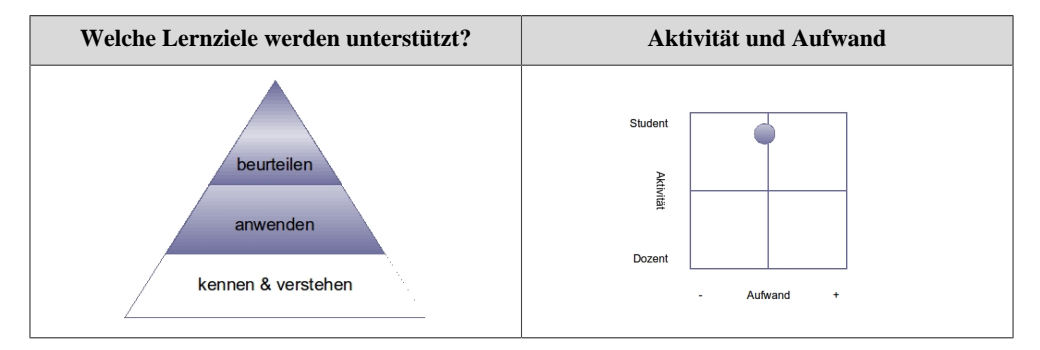

## <span id="page-15-1"></span>5.7. Tests und Selbsttests

Sie können Ihrem Kurs einen Online-Test hinzufügen. Den Test erstellen Sie ausserhalb des Kurses im Test-Editor und binden in anschliessend in den Kurs ein.

Die Resultate und Auswertungen von Tests können von den Betreuern und/oder Kursadministratoren eingesehen und den betreffenden Lernenden zugeordnet werden.

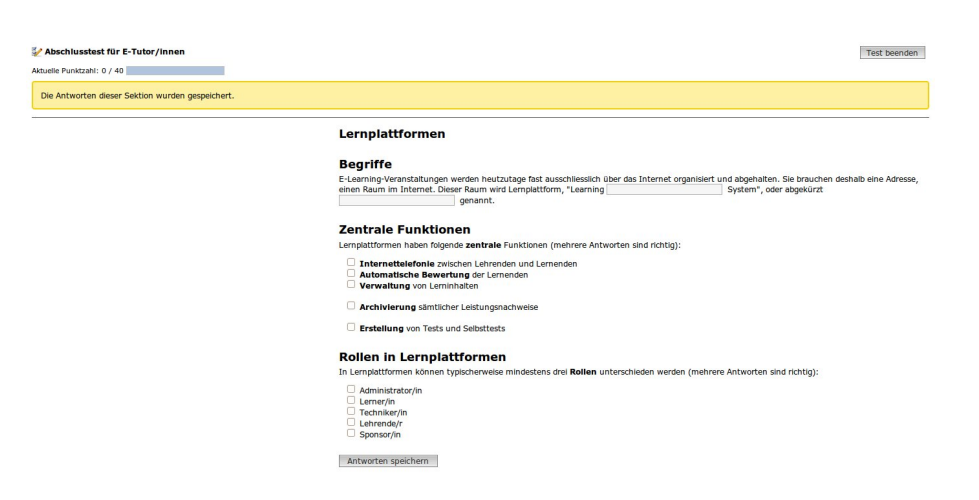

In OLAT gibt es zurzeit vier verschiedene Fragetypen, die aus der eigentlichen Frage und, je nach Fragetyp, einer oder mehreren möglichen Antworten bestehen:

- **Single Choice:** Eine Frage und mindestens zwei Antworten, wobei nur eine Möglichkeit richtig ist und auch nur eine Möglichkeit ausgewählt werden kann.
- **Multiple Choice:** Je Frage gibt es mindestens zwei Aussagen, wobei mehrere Möglichkeiten ausgewählt und richtig sein können.
- **Lückentext:** In einen Text müssen fehlende Begriffe korrekt ergänzt werden.
- **Kprim:** Eine Frage plus vier Antworten, die alle als "richtig" oder "falsch" beurteilt werden müssen.

Beim Selbsttest können die selben Fragetypen verwendet werden, die Betreuenden sehen die Daten aber in einer anonymisierten Form. Selbsttests können beliebig oft weiderholt werden.

### **Wie kann ich den Tests und Selbsttests nutzen?**

Tests und Selbsttests werden für die Überprüfung des Lernerfolgs der Studierenden genutzt. Selbsttests erleichtern den Lernenden die Vorbereitung auf Prüfungen.

Sie können Test und Selbsttests auch am Anfang des Semesters durchführen, um zu prüfen, über welches Vorwissen die Kursteilnehmer verfügen.

Bitte beachten Sie, dass die Erstellung und Zusammenstellung von Fragen keine triviale Aufgabe ist und entsprechende Vorbereitungszeit benötigt.

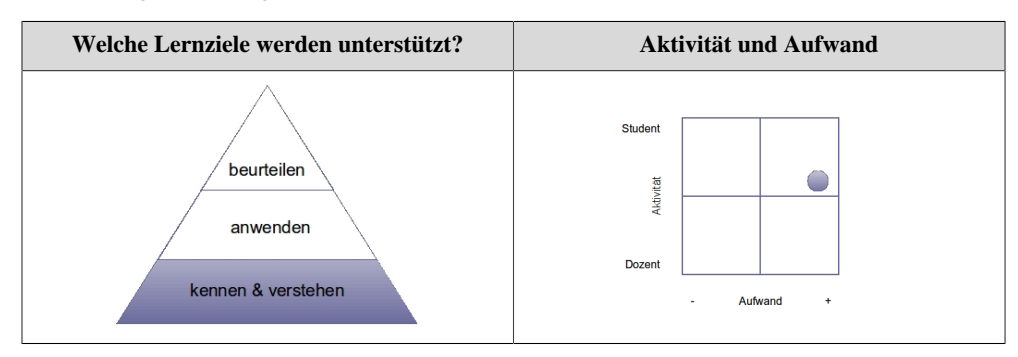

## <span id="page-16-0"></span>5.8. Fragebogen

Fragebögen werden für **Online-Befragungen** eingesetzt. Sie verfügen dabei über die gleichen Fragetypen wie Tests. Zusätzlich gibt es im Fragebogen den Fragetyp "Freitext", der es den Lernenden ermöglicht, ihre Meinung als Freitext zu formulieren.

Fragebögen werden mit dem in OLAT integrierten Fragebogeneditor erstellt. Die Länge des Fragebogens, die Fragetypen und eine Reihe von weiteren Merkmalen sind frei konfigurierbar. Fragebögen werden als eigenständige Lernressource erstellt und anschliessend in den Kurs eingebunden.

Fragebogenresultate werden immer anonymisiert gespeichert und jeder Kursteilnehmer darf den Fragebogen nur einmal ausfüllen.

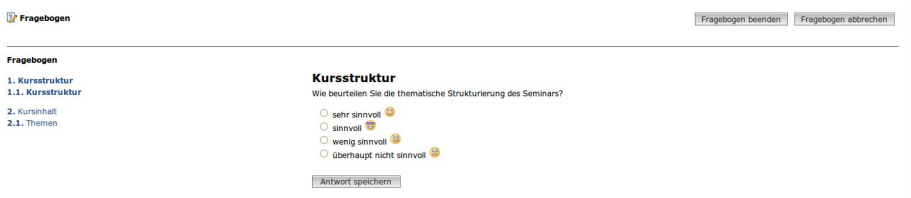

### **Wie kann ich Fragebögen nutzen?**

Mit einem Fragebogen können Sie:

- Am Anfang des Kurses die **Erwartungen** und/oder **Vorkenntnisse** der Teilnehmenden ermitteln.
- Während des Kurses die Teilnehmenden zum Kursverlauf befragen und gegebenfalls den Kursablauf modifizieren (**formative Evaluation**).
- Im Lernprozess die Meinung der Gruppe zu einem bestimmten Thema erfragen, und die Ergebnisse der Befragung in die Veranstaltung einbeziehen.
- Am Schluss des Kurses das Lehrangebot evaluieren (**summative Evaluation**).
- Die Resultate aus Befragungen mit **statistischen Methoden** weiterverarbeiten.

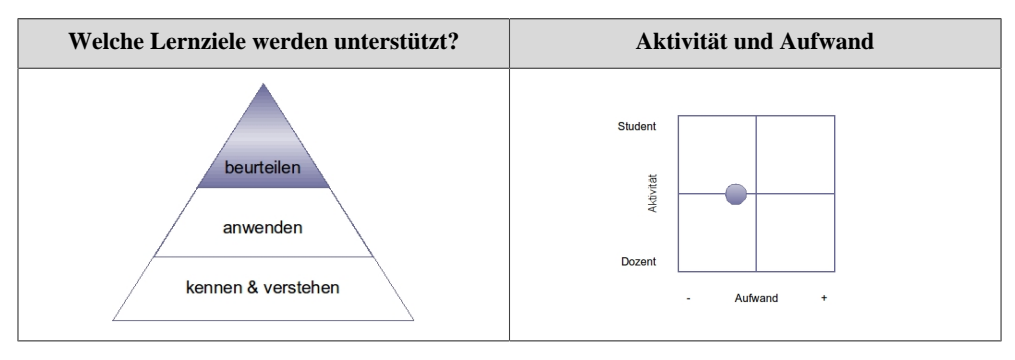

# <span id="page-18-0"></span>**6. Weitere Kursfunktionen**

In der folgenden Übersicht werden weitere Kurswerkzeuge, die Sie als Kursautor verwenden können, kurz erläutert. Für detaillierte Informationen konsultieren Sie bitte das Benutzerhandbuch sowie die kontextsensitive Hilfe.

# <span id="page-18-1"></span>6.1. Kurswerkzeuge

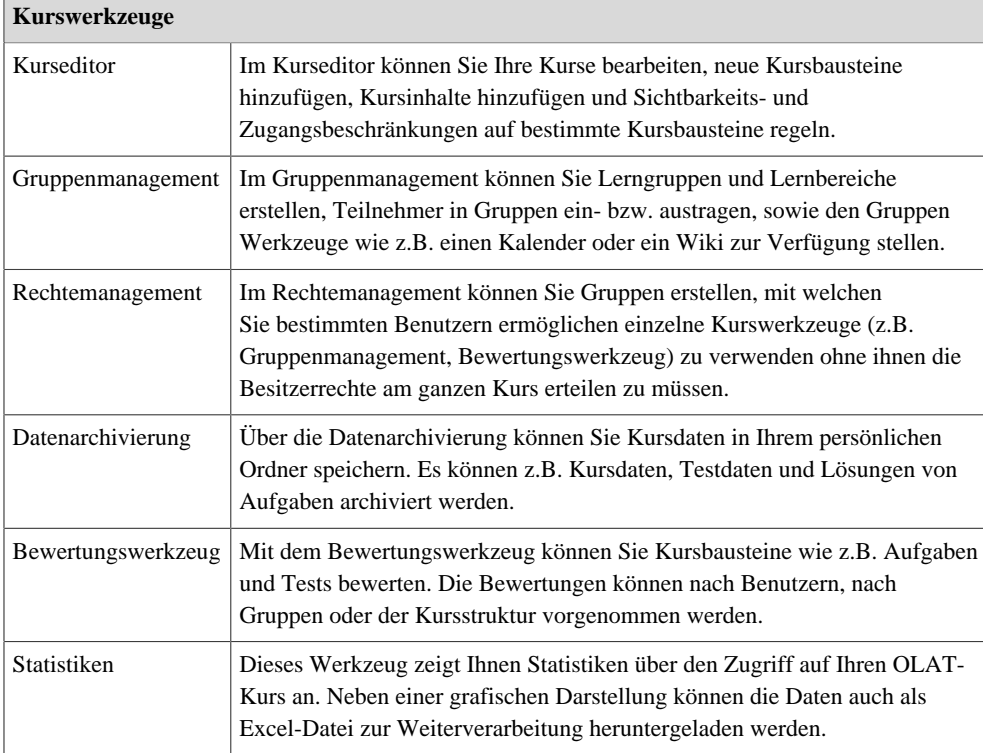

Neben den Kurswerkzeugen stehen noch weitere Kursfunktionen wie z.B. der Kurskalender, der Kurs-Chat und das Glossar zur Verfügung. Weiter können Sie als Kursautor auch Leistungsnachweise erstellen und die Kursaktivitäten überprüfen.